## Gespeicherte Anmeldedaten entfernen

Serie: Kurzdokumentationen Microsoft Outlook

## Ausgangssituation

Die Anmeldedaten wurden beim Start von Outlook gespeichert.

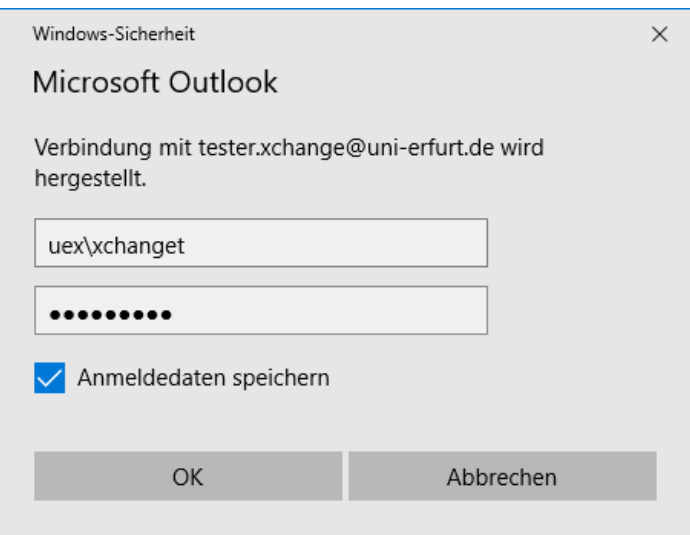

## Fragestellung

Wie können die gespeicherten Anmeldedaten wieder entfernt werden?

## Lösung

Die Anmeldedaten für Outlook werden in den Windows-Anmeldeinformationen des angemeldeten Benutzers hinterlegt.

Der Zugriff auf diesen Passwortspeicher erfolgt am schnellsten über die Suchfunktion: Nach Eintippen von "Win" wird als Treffer bereits "Windows-Anmeldeinformationen verwalten" angeboten.

In der Anmeldeinformationsverwaltung findet sich im Abschnitt "Generische Anmeldeinformationen" ein Eintrag "MicrosoftOfficeXX\_Data:SSPI:". Der angefügte Benutzername **uex\..** indiziert die Anmeldedaten für den Exchange Server. Nach dem Aufklappen des Eintrags über das Pfeilsymbol rechts, kann der komplette Eintrag entfernt werden.

Beim nächsten Start von Outlook erscheint das Fenster zur Eingabe der Anmeldedaten wieder.

**Windows 7:** Hier müssen über die Suche mehr Zeichen eingeben werden oder es muss alternativ direkt nach "Anmeldeinformationsverwaltung" gesucht werden.

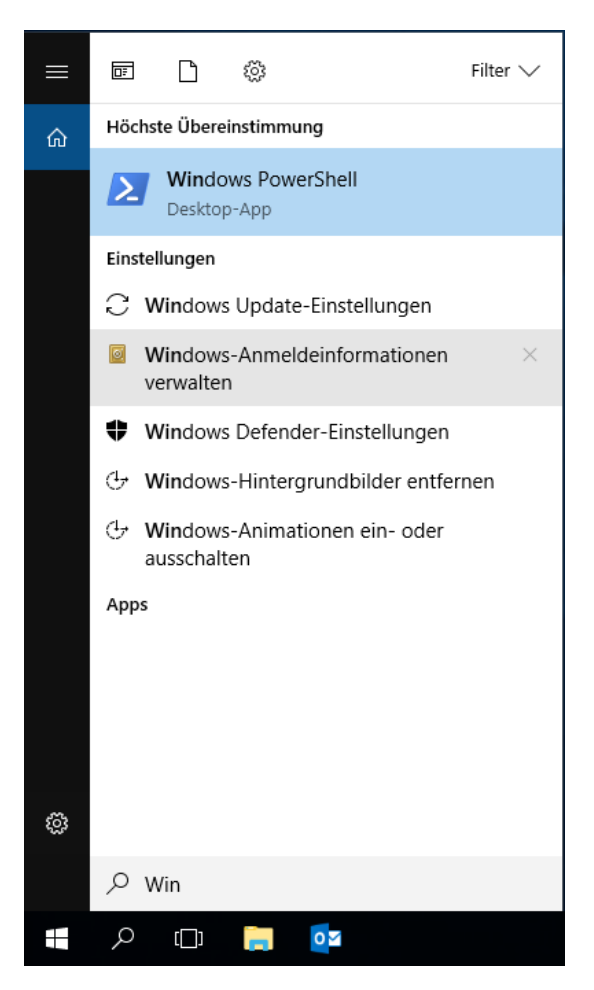

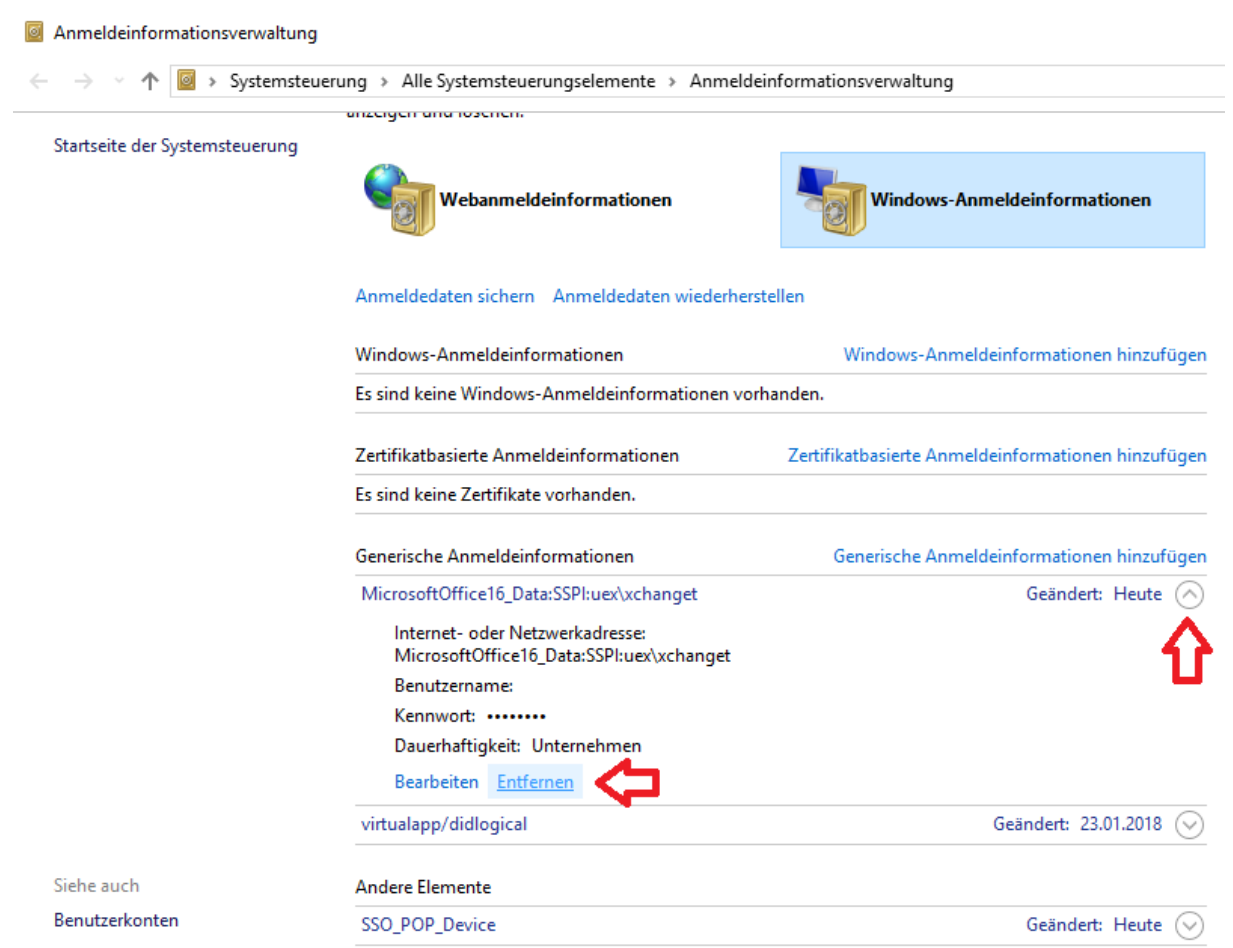